# Handleiding verwijzen naar HollandPTC via TWIIN/DVDexit

#### Inleiding

Voor het aanleveren van patiënteninformatie voor planvergelijkingen en protonentherapie gebruikt HollandPTC het uitwisselportaal TWIIN/DVDexit van VZVZ (Vereniging van Zorgaanbieders voor Zorgcommunicatie). Dit portaal is een veilige oplossing voor uitwisselen van medische beelden en pdf documenten en is via een webbrowser eenvoudig te benaderen. Om dit portaal te gebruiken, heeft uw organisatie een aansluiting en mailbox bij TWIIN/DVDexit nodig. Meer informatie over TWIIN/DVDexit vindt u op [https://www.twiin.nl/project-dvdexit.](https://www.twiin.nl/project-dvdexit)

Dit document beschrijft hoe u inlogt op het uitwisselportaal en hoe u op de juiste manier informatie uploadt.

Het uploadproces van data naar de TWIIN mailbox van HollandPTC hangt sterk af van de inrichting binnen uw organisatie. Deze handleiding is gebaseerd op het gebruik van een integratieniveau 3 met de bijbehorende functionaliteiten van de TWIIN gateway. Heeft u vragen over het gebruik van TWIIN binnen uw organisatie, stel deze dan aan de beheerder van TWIIN binnen uw organisatie.

### Dicom en PDF

Welke medische beeldvorming en documentatie u voor een verwijzing meestuurt, vindt u in het verwijsformulier van HollandPTC<sup>1</sup>. De formaten waaraan deze data dienen te voldoen is als volgt; Diagnostische beeldvorming, fotonenplan, planning CT; **DICOM** formaat Verwijsformulier, OK-, MDO-, Pathologie-verslagen, , labuitslagen; **PDF** formaat

### Verzenden medische beeldvorming data

Start de TWIIN gateway applicatie binnen uw organisatie zoals u gewend bent. Login met de bij u bekende gegevens.

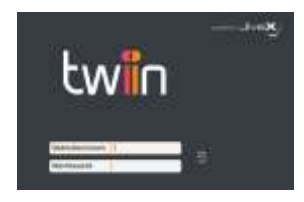

Voer een zoekopdracht uit op het gewenste dicom archief (PACS).

 $\overline{a}$ 

<sup>1</sup> In *het verwijsformulier voor planvergelijking en/of protonentherapie vindt u per indicatie welke bestanden (beelden en documenten) u meestuurtnaar HollandPTC. Dit verwijsformulier vindt u op de website van HollandPTC* https://www.hollandptc.nl/verwijzers/verwijzersportaal/

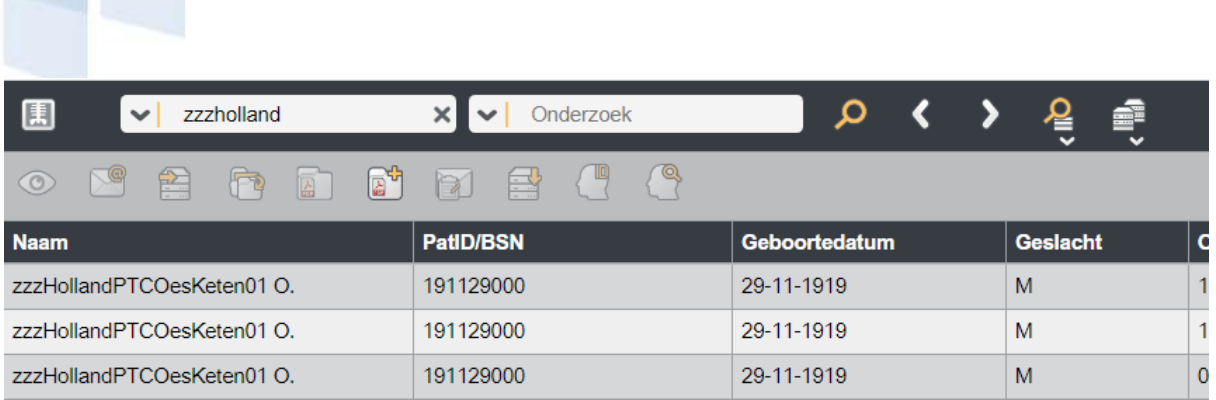

Selecteer één of meerdere onderzoeken welke u wilt verzenden. Open het adresboek.

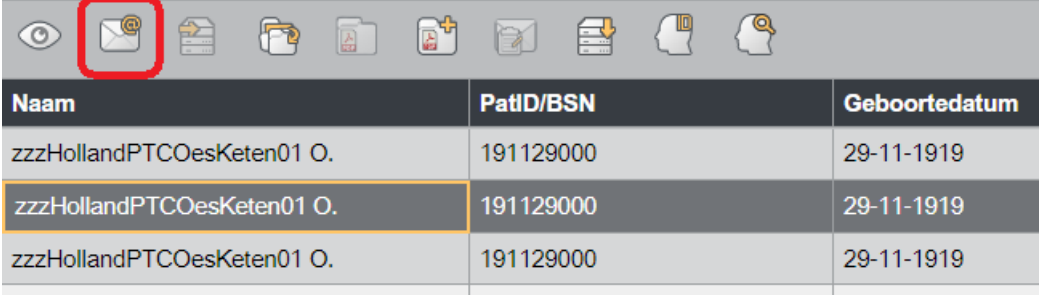

Zoek in het adresboek naar de mailbox HollandPTC.

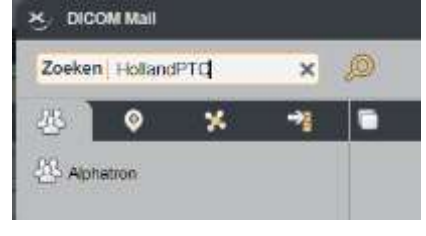

Selecteer de mailbox van HollandPTC en verstuur de onderzoek(en) door op de knop verzenden te drukken.

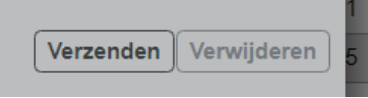

De onderzoeken worden nu naar de TWIIN mailbox van HollandPTC verzonden.

## Verzenden van PDF documenten

Ook het verwijsformulier en overige documentatie die voor de verwijzing relevant is, zoals OK-, MDO-, pathologie-verslagen en labuitslagen, kunt u via het TWIIN portaal verzenden. Verzamel alle benodigde PDF documenten zodat u deze in 1 actie naar het TWINN portaal kunt uploaden en verzenden.

Start de TWIIN gateway applicatie binnen uw organisatie zoals u dat gewend bent. Login met de bij u bekende gegevens.

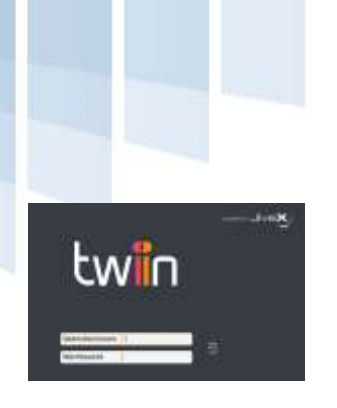

Klik op het icoon *"nieuwe studie met pdf documenten"*.

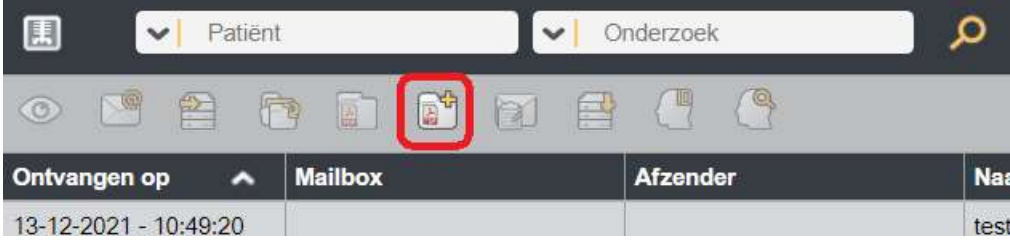

Voer de patiëntgegevens in en druk op opslaan.

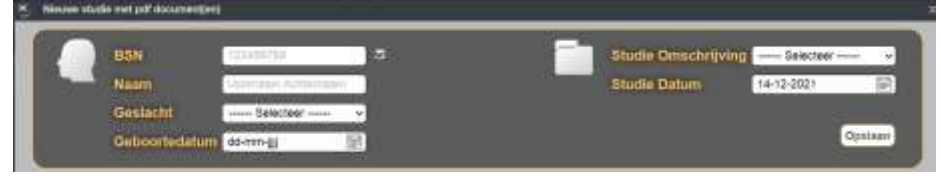

Selecteer alle pdf documenten met de knop 'selecteer bestanden' of sleep de documenten naar het invoerscherm.

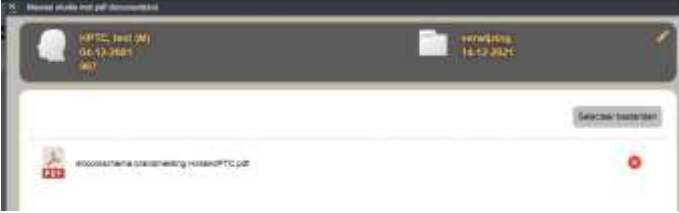

## **Klik op upload.**

**De bestanden zijn goed geüpload als er een groen vinkje achter staat.**

Klik nu op de knop versturen om het adresboek te openen.

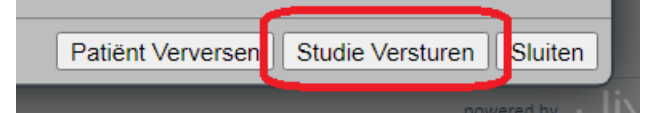

Zoek in het adresboek naar de mailbox HollandPTC.

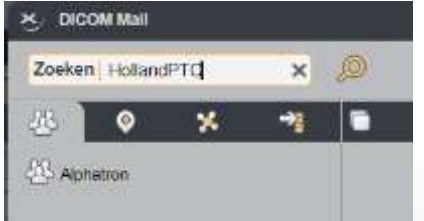

Selecteer de mailbox van HollandPTC en verstuur de onderzoek(en) door op de knop verzenden te klikken.

Versie 2.0 | Status in ontwikkeling | 16 december 2021

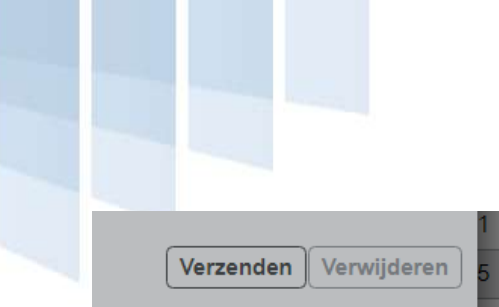

De onderzoeken worden nu naar de TWIIN mailbox van HollandPTC verzonden.

## Alternatieven

Gebruikt uw organisatie TWIIN nog niet voor het versturen van pdf documenten, dan kunt u deze via beveiligde mail sturen naa[r verwijzing@hollandptc.nl.](mailto:verwijzing@hollandptc.nl) De beelden stuurt u dan wel via TWINN.

4

Met de aansluiting op TWIIN, gebruiken we de sftp server alleen nog bij hoge uitzondering.